## **Revision History**

| Date      | Version      | Revision                                                                                                    |                      |  |
|-----------|--------------|----------------------------------------------------------------------------------------------------|----------------------|--|
| 8/6/2023  | 6.01.01.36R8 | Optimize Self-calibration algorithm and open self-                                                              |                      |  |
|           |              | calibration function in UI.                                                                                     |                      |  |
|           |              | 2. Optimize the calibration accuracy pro                                                                        | blem. Upgrade the    |  |
|           |              | firmware version from 6.01.01.36 or 6                                                                           | 6.01.01.36R3 to      |  |
|           |              | V6.01.01.36R8, Please do a self-cali                                                                            | pation               |  |
|           |              | (Path:Utilitypage1/3Test/CalSelf                                                                                | Cal).                |  |
| 11/6/2022 | 6.01.01.36R3 | I. Control the IQ output amplitude to av                                                                        | oid distortion       |  |
|           |              | <ol> <li>Optimize phase noise when using ex<br/>clock</li> </ol>                                                | ternal reference     |  |
|           |              | 3. Fixed bug in FM modulation on squar                                                                          | e waveform           |  |
|           |              | 4. Fixed bug that the output amplitude c                                                                        | f square wave, pulse |  |
|           |              | wave and PRBS is smaller than the s                                                                             | et value             |  |
|           |              | <ol> <li>Fixed bug that VPP was still displaye<br/>control the output amplitude in dBm t<br/>command</li> </ol> |                      |  |
|           |              | <ol> <li>Fixed the problem of abnormal pulse</li> </ol>                                                         | output when          |  |
|           |              | pressing output in burst mode                                                                                   |                      |  |
|           |              | 7. Resolve potential key and touch non                                                                          | response issues      |  |
|           |              | <ol> <li>Fixed the bug that 128QAM cannot b</li> </ol>                                                          |                      |  |
| 2/4/2021  | 6.01.01.36   | Allowed one channel to modulate the other                                                                       |                      |  |
|           |              | 2. Supported Burst in TrueArb mode                                                                              |                      |  |
|           |              | Supported Burst Counter in Burst mode so the number of                                                          |                      |  |
|           |              | burst trains can be set to > 1 when tr                                                                          | gger source =        |  |
|           |              | external or manual                                                                                              |                      |  |
|           |              | Added an option to let the SDG start with activated                                                             |                      |  |
|           |              | outputs<br>5. Added 50 ohm output impedance text in the UI                                                      |                      |  |
|           |              |                                                                                                    |                      |  |
|           |              | <ul> <li>Able to remember the digit of a parameter that had been<br/>modified</li> </ul>                        |                      |  |
|           |              | 7. Fixed several bugs:                                                                                          |                      |  |
|           |              | a) DDS interpolation bug                                                                                        |                      |  |
|           |              | b) Switching on/off output causes ra                                                                            | andom phase          |  |
|           |              | deviation between channels in T                                                                                 | ack mode             |  |
|           |              | <ul> <li>c) Incorrect square/pulse waveform<br/>some cases</li> </ul>                                           | initialization in    |  |
|           |              | d) Unable to store the level settings                                                                           | for noise            |  |
|           |              | e) Unable to recognize the comman                                                                               |                      |  |
|           |              | PHASE-LOCKED                                                                                                    |                      |  |
|           |              | f) Freezing issue when being writte                                                                             | n a 20MB long file   |  |
|           |              | with the EasyWaveX                                                                                              | -                    |  |

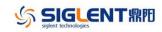

| Date      | Version        | Revision                                                      |  |  |
|-----------|----------------|---------------------------------------------------------------|--|--|
|           |                | g) The setting "BANDSET" with Waveform = NOISE                |  |  |
|           |                | leads to inconsistent behavior on the Noise                   |  |  |
|           |                | Bandwidth of the output signal; The real-time noise           |  |  |
|           |                | bandwidth on channel 2 is changed if an AM sine               |  |  |
|           |                | modulation is switched on channel 1                           |  |  |
|           |                | h) Unable to install the IQ option before 30 trials run out   |  |  |
| 9/17/2019 | 6.01.01.35R5B1 | 1. Changed the upper limit of carrier frequency (sine) in     |  |  |
|           |                | Burst mode from 300 MHz to 500 MHz                            |  |  |
|           |                | 2. Added some missing SCPI commands                           |  |  |
|           |                | 3. Fixed several bugs:                                        |  |  |
|           |                | a) Messed up signal after switching from 500 MHz sine         |  |  |
|           |                | to square in independent mode                                 |  |  |
|           |                | b) Glitches when outputting pulses under certain              |  |  |
|           |                | circumstances in independent mode                             |  |  |
| 5/6/2019  | 6.01.01.33R2   | 1. Removed the warning message when parameter is set to       |  |  |
|           |                | a value beyond the limit                                      |  |  |
|           |                | 2. Supported to copy/paste/delete folder in Store/Recall file |  |  |
|           |                | manager                                                       |  |  |
|           |                | 3. Optimized initialization time when the waveform is         |  |  |
|           |                | switched between IQ and other waveforms                       |  |  |
|           |                | <ol><li>Supported phase compensation in IQ mode</li></ol>     |  |  |
|           |                | 5. Fixed several bugs:                                        |  |  |
|           |                | a) [2018/09/14-924144, 2018/09/14-937446] Signals             |  |  |
|           |                | get interrupted upon timing-related change of the             |  |  |
|           |                | settings in Independent mode                                  |  |  |
|           |                | b) Anomaly on square/pulse waveform with some                 |  |  |
|           |                | setting                                                       |  |  |
|           |                | c) [2018/11/06-92208] Anomaly on arb waveform when            |  |  |
|           |                | toggle the "ArbMode" from DDS to TrueArb and                  |  |  |
|           |                | back to DDS in Independent mode                               |  |  |
| 7/20/2018 | 6.01.01.29R10  | 1. Optimized TrueArb algorithm and added 3 types of           |  |  |
|           |                | interpolation: sinc, sinc27 and sinc13                        |  |  |
|           |                | 2. Optimized jitter performance of Square and Pulse           |  |  |
|           |                | 3. Optimized algorithm of Noise generating so the bandwidth   |  |  |
|           |                | setting lower limit of Noise optimized from 80 MHz to 1       |  |  |
|           |                | mHz                                                           |  |  |
|           |                | 4. [2017/12/22-174663] Changed the clock switch strategy:     |  |  |
|           |                | When the clock source is set to External and no actual        |  |  |
|           |                | external clock signal is being received, the clock source     |  |  |
|           |                | will not switch to Internal automatically but the clock icon  |  |  |
|           |                | will indicate that external clock is lost                     |  |  |

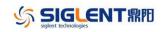

| Date       | Version      | Revision                                                                                               |  |  |  |
|------------|--------------|----------------------------------------------------------------------------------------------------|--|--|--|
|            |              | 5. [2017/12/22-174663] Changed default state of 10 MHz<br>Out to "Disable"                             |  |  |  |
|            |              | Added Slave Delay option in Multi-Device Synchronization<br>function                                   |  |  |  |
|            |              | 7. Added indicator for double function of the soft keys                                                |  |  |  |
|            |              | Offset<br>LowLevel ⇒ Offset<br>LowLevel                                                                |  |  |  |
|            |              | 8. Fixed the following bugs:                                                                           |  |  |  |
|            |              | <ul> <li>a) Crashes when downloading 20 Mpts waveform data<br/>from the EasyWave program</li> </ul>    |  |  |  |
|            |              | b) Inaccurate burst delay                                                                              |  |  |  |
|            |              | <ul> <li>In TrueArb mode enabling AM with large amplitude<br/>may trigger OVP</li> </ul>               |  |  |  |
|            |              | <ul> <li>d) Switching the waveform from IQ to sine with large<br/>amplitude may trigger OVP</li> </ul> |  |  |  |
|            |              | e) Switching off the output on the SDG6kX only drops                                                   |  |  |  |
|            |              | the output level by approx 20 dB but does not                                                          |  |  |  |
|            |              | completely switch it off                                                                               |  |  |  |
| 11/10/2017 | 6.01.01.28R1 | The first formal release                                                                               |  |  |  |
|            |              |                                                                                                    |  |  |  |

## **Compatibility between Versions**

| Source Version | <b>Object Version</b> | Compatibility                                                       |
|----------------|-----------------------|---------------------------------------------------------------------|
| 6.01.01.36R3   | 6.01.01.36R8          | Tested. A self-calibration is required after upgrading              |
| _              |                       | <pre>from 6.01.01.36R3: Utility -&gt; Test/Cal -&gt; SelfCal.</pre> |
| 6.01.01.36     | 6.01.01.36R8          | Tested.                                                             |
| 6.01.01.35R5B1 | 6.01.01.36            | Tested                                                              |
| 6.01.01.33R2   | 6.01.01.36            | Tested                                                              |
| 6.01.01.33R2   | 6.01.01.35R5B1        | Tested                                                              |
| 6.01.01.29R10  | 6.01.01.35R5B1        | Tested                                                              |
| 6.01.01.29R10  | 6.01.01.33R2          | Tested                                                              |
| 6.01.01.28R1   | 6.01.01.33R2          | Tested                                                              |
|                |                       |                                                                     |

## **Update Instructions**

SIGLENT 鼎阳

WARNING: DO NOT shut off the instrument until the update is completed.

1. Copy the update file (\*.ads) to a FLASH type U-disk, and then connect the U-disk to the USB host port of the instrument.

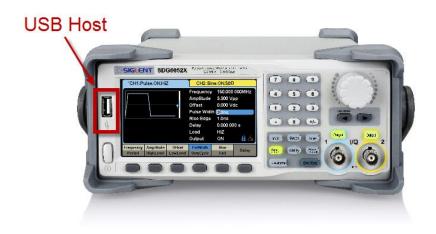

2. Press the Utility key on the front panel, and then softkey "System ->Page 1/2 -> Firmware Update", to enter the interface of the file browser.

| Addr(C)    /Local |               |        |              |       |  |
|-------------------|---------------|--------|--------------|-------|--|
| USB Device (0:)   | 5.0GB / 29.3G |        |              |       |  |
| 🗢 Local(C:)       |               |        | 160B / 82.8M |       |  |
|                   |               |        |              |       |  |
|                   |               |        |              |       |  |
|                   |               |        |              |       |  |
|                   |               |        |              |       |  |
|                   |               |        |              |       |  |
|                   |               |        |              |       |  |
|                   |               |        |              |       |  |
| File Type         | D             | Desell | Delete       | Page  |  |
| Data              | Browse        | Recall | Delete       | 1/2 ► |  |

3. Select " USB Device" thru the knob on the front panel, press "Browse", and then select the correct ads file using the knob

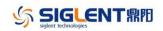

| Addr(O)    /device/sda6000x |             |              |                |       |
|-----------------------------|-------------|--------------|----------------|-------|
| 🗢 Local(C:)                 |             | 160B / 82.8M |                |       |
| ISB Device (0:)             |             |              | 4.10GB / 29.3G |       |
| 🚈 <up></up>                 | 🛀 <up></up> |              |                |       |
| 👈 sdg6000 x                 | 💳 sdg6000x  |              |                |       |
| V600R001B01D01P29R5_SD      |             |              | 18.7MB         |       |
|                             |             |              |                |       |
|                             |             |              |                |       |
|                             |             |              |                |       |
|                             |             |              |                |       |
| File Type                   |             |              |                | Page  |
| Data                        | Browse      | Recall       | Delete         | 1/2 ► |

4. Press "Recall" to start the update. A progress bar is displayed during the update. After the update is completed, the generator will restart automatically.

WARNING: DO NOT shut off the instrument until the update is completed.